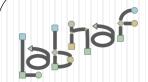

## Unified Framework for Driving Transformations

# Labnaf Language Transformer

## Reference Guide

See also the "Labnaf Language Transformer - User Guide"

# WARNING

**NEVER** use the language transformer on your production repository before performing all necessary tests.

ALWAYS <u>test</u> your language transformer commands <u>using a repository backup.</u>

ALWAYS carefully check the resulting transformations and possible side effects. For example items could be deleted because you misspelled a type.

ALWAYS remember that type and stereotype names are case sensitive.

## Labnaf Customization Steps

 Customize the language following your organization requirements

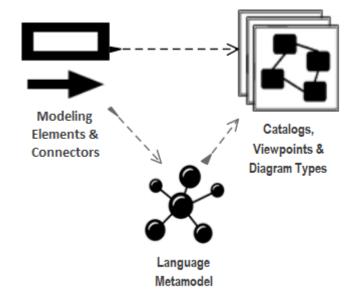

2. Adapt existing repository content

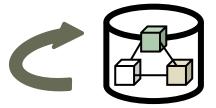

## **Labnaf Language Transformer**

1. Customize the language

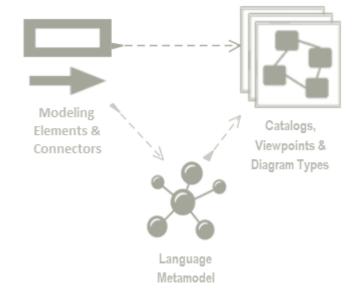

2. Adapt existing repository content

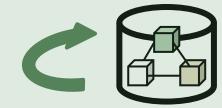

# The Language Transformer adapts the language in existing repository content

ChangeElementType

- ChangeConnectorType
- ChangeDiagramType
- ChangeDiagramTypesDefinedInCsv
- TemplateMetamodelFromActiveMetamodel
- TvRename
- TvDelete

## Inxf usage

**Inxf** 

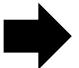

Usage : lnxf Command [arguments]

Available Commands:

ChangeElementType

ChangeConnectorType

ChangeDiagramType

ChangeDiagramTypesDefinedInCsv

TemplateMetamodelFromActiveMetamodel

TvRename

TvDelete

#### Inxf {command name} Description: Rename tag.

Example: if you type « Inxf TvRename » you get the following info:

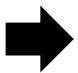

Command: TvRename Usage : lnxf TvRename [arguments] Arguments: RepoPathName: Model repository path name. FromTagName: Name of the tag to be renamed. ToTagName: New tag name. [ElementType]: Restrict the scope to this element type. [ElementStereotype]: Restrict the scope to this element stereotype.

# When a command parameter has some spaces in the middle

- Put the command parameter between parentheses
- Do the same for variables which, when they will be resolved, might contain some spaces

#### **Example:**

"%LNXF%" ChangeDiagramType "%REPO%" \* "BPMN2.0::Business Process" Activity "Labnaf - Enterprise Function::Functional Landscape"

## ChangeElementType

#### To change the type and/or the stereotype of existing <u>elements</u> in a repository:

```
Command: ChangeElementType

Description: Change element types and stereotypes in a model repository.

Usage : lnxf ChangeElementType [arguments]

Arguments:

SourceRepoPathName: Path name of the source model repository where the elements must be changed.

FromType: The element type to be changed OR '*' if the type is not a selection criteria.

FromStereotype: The element stereotype to be changed OR '-' for changing elements without a stereotype.

ToType: The new element type to be set for each element.

ToStereotype: The new element stereotype to be set for each element.

[ToTagName]: The name of the tag to be added to each element.
```

#### For version 3.2 and before (not need from version 4.0 onwards)

After the type and or stereotype has been changed, you need to

- A. Reload the project (or close and reopen the repository)
- B. Update the icons in the browser window as follows:
  - 1. Create an empty diagram of any type
  - 2. Drop the changed elements on the diagram
    - either from the browser window or
    - or from the result of a query. For example if you transformed into applications: select ea\_guid AS CLASSGUID, Object Type AS CLASSTYPE, Name from t object where Stereotype = 'LABN Application'

## ChangeConnectorType

#### To change the type and/or the stereotype of existing connectors in a repository:

```
Command: ChangeConnectorType
Description: Change connector types and stereotypes in a model repository following criteria.
Usage : lnxf ChangeConnectorType [arguments]
Arguments:
  /all|/selective: Change all connectors of a certain type and stereotype or only a selected subset based on source and destination types and stereotypes.
  /samedirection|/reversedirection: Keep or reverse the connector direction.
If the connector direction is reversed, please perform a repository integrity check to finalise updates.
  SourceRepoPathName: Path name of the source model repository where the connectors must be changed.
  FromType: The connector type to be changed OR '*' if the type is not a selection criteria.
  FromStereotype: The connector stereotype to be changed OR '-' for changing connectors without a stereotype.
  ToType: The new connector type to be set for each selected connector.
  ToStereotype: The new connector stereotype to be set for each selected connector.
  [SrcElmType]: Change the connecor type only when the connector's source element is of this type.
  [SrcElmStereotype]: Change the connecor type only when the connector's source element is of this stereotype.
   [DestElmType]: Change the connecor type only when the connector's destination element is of this type.
   [DestElmStereotype]: Change the connecor type only when the connector's destination element is of this stereotype.
```

## ChangeDiagramType

#### To change the type and/or the stereotype of existing <u>diagrams</u> in a repository:

```
Command: ChangeDiagramType

Description: Change diagram types in a model repository.

Usage : lnxf ChangeDiagramType [arguments]

Arguments:

SourceRepoPathName: Path name of the source model repository where the diagrams must be changed.

FromType: The diagram type to be selected OR '*' if the type is not a selection criteria.

FromStereotype: The diagram stereotype to be selected.

ToType: The new diagram type to be set for each selected diagram.

ToStereotype: The new diagram stereotype to be set for each selected diagram.
```

## ChangeDiagramTypesDefinedInCSV

#### To change multiple types and/or stereotypes of existing <u>diagrams</u> in a repository:

```
Command: ChangeDiagramTypesDefinedInCsv

Description: Change diagram types in a model repository based on a CSV configuration file.
Wild cards '*' and '-' used in command ChangeDiagramType are applicable.

Usage: lnxf ChangeDiagramTypesDefinedInCsv [arguments]

Arguments:

SourceRepoPathName: Path name of the source model repository where the diagrams must be changed.

CsvConfigPathName: Path name of the CSV configuration file.

The first row in the CSV file is fixed and contains the field headers:

FromType,FromStereotype,ToType,ToStereotype

[CsvFieldDelimiter]: The field delimiter in the CSV configuration file (default is ',')
```

#### Sample input CSV

|   | Α        | В                                     | С       | D                                                |
|---|----------|---------------------------------------|---------|--------------------------------------------------|
| 1 | FromType | FromStereotype                        | ТоТуре  | ToStereotype                                     |
| 2 | Logical  | LABN::Corporate Strategy Map          | Logical | Labnaf - Vision::Corporate Strategy Map          |
| 3 | Logical  | LABN::Goals                           | Logical | Labnaf - Vision::Goals                           |
| 4 | Logical  | LABN::Principles                      | Logical | Labnaf - Vision::Principles                      |
| 5 | Logical  | LABN::Standards (as rules)            | Logical | Labnaf - Vision::Standards (as rules)            |
| 6 | Logical  | LABN::Demands                         | Logical | Labnaf - Vision::Demands                         |
| 7 | Logical  | LABN::High Level Requirements Roadmap | Logical | Labnaf - Vision::High Level Requirements Roadmap |

## **TemplateMetamodelFromActiveMetamodel**

Creates a template metamodel package for building your own metamodel from scratch. What you get is a new package with new elements of the same type and stereotype as in the current metamodel but without any connection.

<u>Prerequisite</u>: The original reference metamodel must exist in the repository.

#### To easily create the new metamodel from scratch:

```
Command: TemplateMetamodelFromActiveMetamodel

Description: Create a template metamodel package for building you own metamodel from scratch.

Usage: lnxf TemplateMetamodelFromActiveMetamodel [arguments]

Arguments:

RepoPathName: Model repository path name.
```

When the process is completed, a package contains the list of metamodel elements. **They will appear like UML elements.** 

#### **Next steps:**

- 1) Create a new diagram of any type
- 2) Drag and drop all the elements onto that diagram

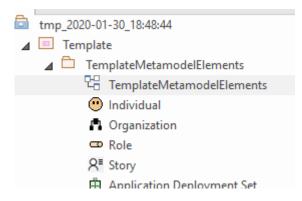

12

=>

### **TvRename**

To <u>rename</u> a tagged value for existing elements in a repository:

```
Command: TvRename
Description: Rename tag.
Usage : lnxf TvRename [arguments]
Arguments:
   RepoPathName: Model repository path name.
   FromTagName: Name of the tag to be renamed.
   ToTagName: New tag name.
   [ElementType]: Restrict the scope to this element type.
   [ElementStereotype]: Restrict the scope to this element stereotype.
```

### **TvDelete**

#### To <u>delete</u> a tagged value for existing elements in a repository:

```
Command: TvDelete
Description: Delete tag.
Usage : lnxf TvDelete [arguments]
Arguments:
  RepoPathName: Model repository path name.
  TagName: Name of the tag to be deleted.
   [ElementType]: Restrict the scope to this element type.
   [ElementStereotype]: Restrict the scope to this element stereotype.
```